# **Support Bulletin**

## **Trimble Penmap Product Family - Diagnostics**

GEOSPATIAL

+++++++

June 2020

The following support bulletin explains how to store and send diagnostics.

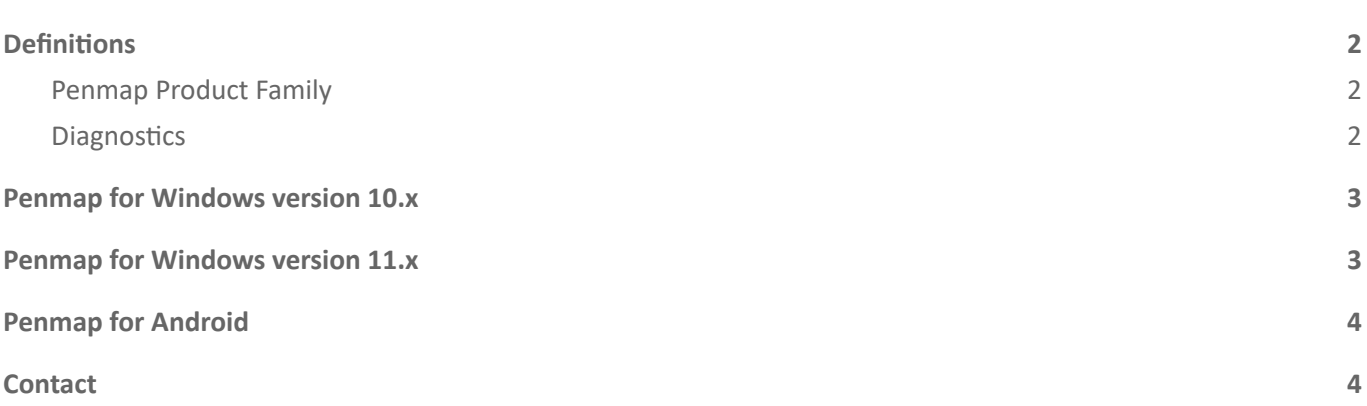

https://geospatial.trimble.com **[www.trimble.com](http://www.trimble.com/)** 

© 2017, Trimble Inc. All rights reserved. Trimble, the Globe & Triangle logo,are trademarks of Trimble Inc., registered in the United States and in other countries. TMX-2050 is a trademark of Trimble Inc. All other trademarks are the property of their respective owners.

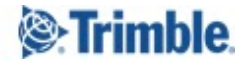

## <span id="page-1-0"></span>**Definitions**

## <span id="page-1-1"></span>**Penmap Product Family**

The Penmap Product Family contains the following software packages:

- Penmap for Android
- Penmap for Windows
- Penmap Project Manager (including Penmap Cloud Converter)

## <span id="page-1-2"></span>**Diagnostics**

There are different diagnostic files available depending on your workflow:

#### **Penmap for Windows version 10**

- launchpadDiags.txt
- diagnostics.txt
- gpsdiag.txt
- Tsdiag.txt
- resecdiag

**Penmap for Windows version 11**

- penmapDiagnostics
- launchpadDiagnostics
- performanceDiags
- gnssDiags
- totalStationDiags
- resecDiags
- **rawDiags**
- mapDiags

**Penmap for Android**

- <timestamp> CommonDiagnostics.txt
- <timestamp> LaunchpadDiagnostics.txt
- <timestamp>\_GNSSDiagnostics.txt
- <timestamp>\_PerformanceDiagnostics.txt

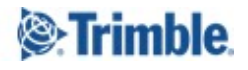

## <span id="page-2-0"></span>**Penmap for Windows version 10.x**

Activate in Penmap Launchpad >> Settings >> Diagnostics to store diagnostics. Enable diagnostics is active until the next start of Penmap Launchpad.

You can find the diagnostics in the MyPenmap folder.

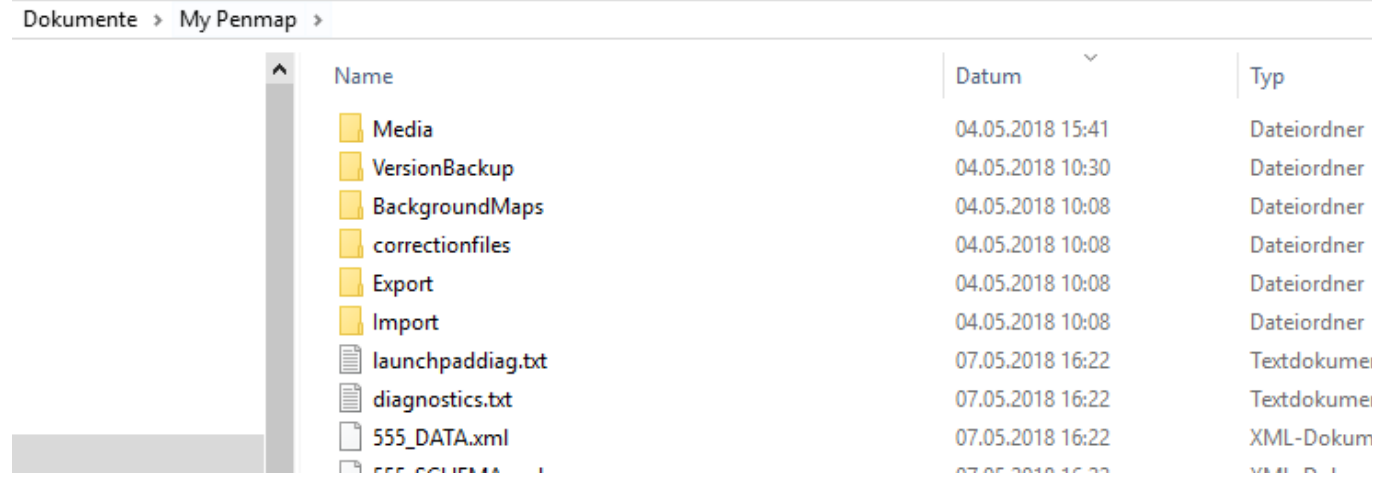

Note: The diagnostics will be overwritten with the next Penmap start. Please store them directly after an issue *occured.*

## <span id="page-2-1"></span>**Penmap for Windows version 11.x**

In **Penmap Launchpad >> Sengs >> Diagnoscs** is enabled as default.

You can find the diagnostics in the MyPenmap folder.

From version higher 11.8498 the diagnostics are stored in MyPenmap\LogFiles

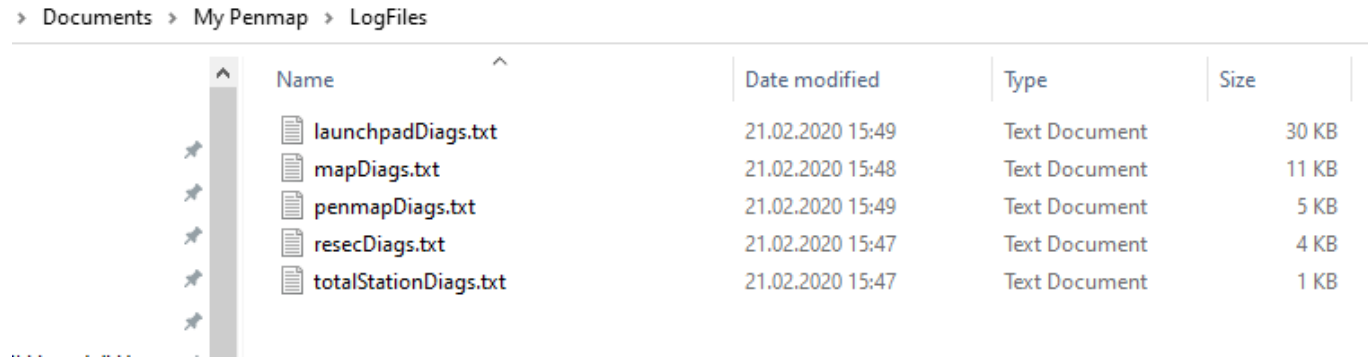

Note: The diagnostics will be overwritten with the next Penmap start. Please store them directly after an issue *occured.*

**[hps://geospaal.trimble.com](https://geospatial.trimble.com/) [www.trimble.com](http://www.trimble.com/) 3** 

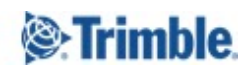

## <span id="page-3-0"></span>**Penmap for Android**

Diagnostics can be send directly from Penmap for Android

- 1. Start Penmap for Android
- 2. Go to the main menu (the three lines in the upper left corner)
- 3. Go to **System**
- 4. **Send diagnostics**
- 5. Mail Program opens
- 6. Send the diagnostic with a short description to penmap@trimble.com

If you have no data connection you can copy the diagnostics from the device to a location with Mail access. The Diagnostics are written continuously and stored at **.\MyPenmap\LogFiles** 

## <span id="page-3-1"></span>**Contact**

For more information or questions contact the Trimble Penmap community. https://community.trimble.com/groups/penmap-for-andriod

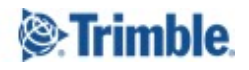